## **CARSI 资源用户访问流程(Wiley)**

访问方式一:点[击这里,](https://onlinelibrary.wiley.com/action/ssostart?idp=https://idp.zju.edu.cn/idp/shibboleth&redirectUri=https://onlinelibrary.wiley.com/)身份认证通过后即可访问数据库。

访问方式二:

输入网址:<https://onlinelibrary.wiley.com/>

1. 在界面右上角点击 login

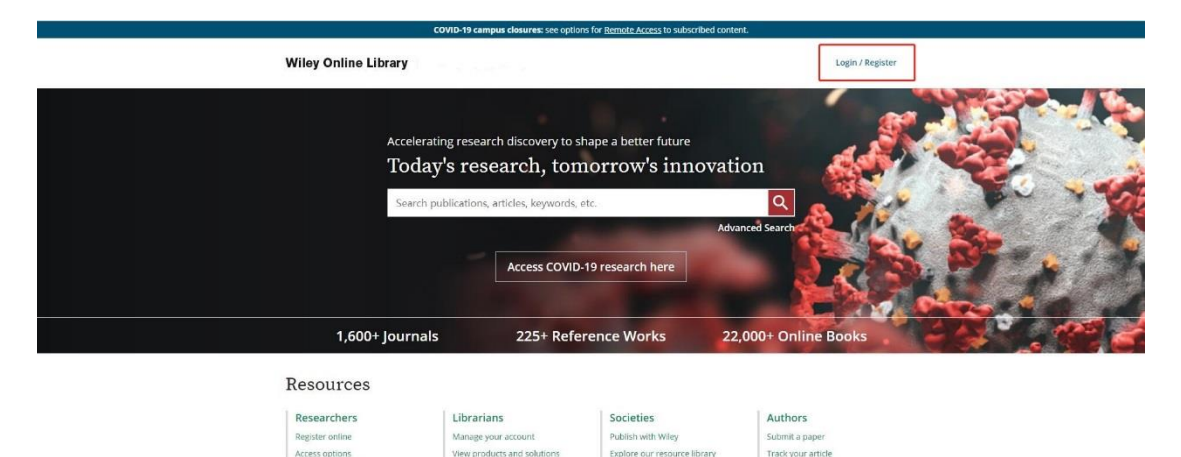

2. 点击 INSTITUTIONAL LOGIN"

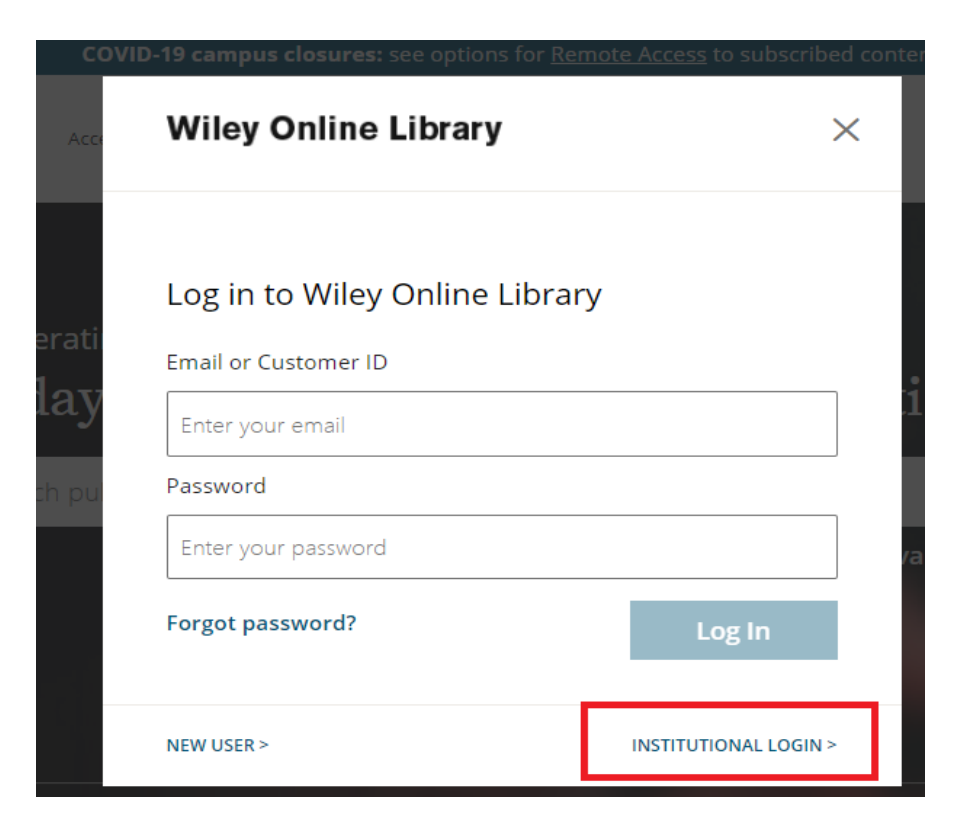

3. 在下拉框中选择"China CERNET Federation(CARSI)",下拉选择"Zhejiang University"

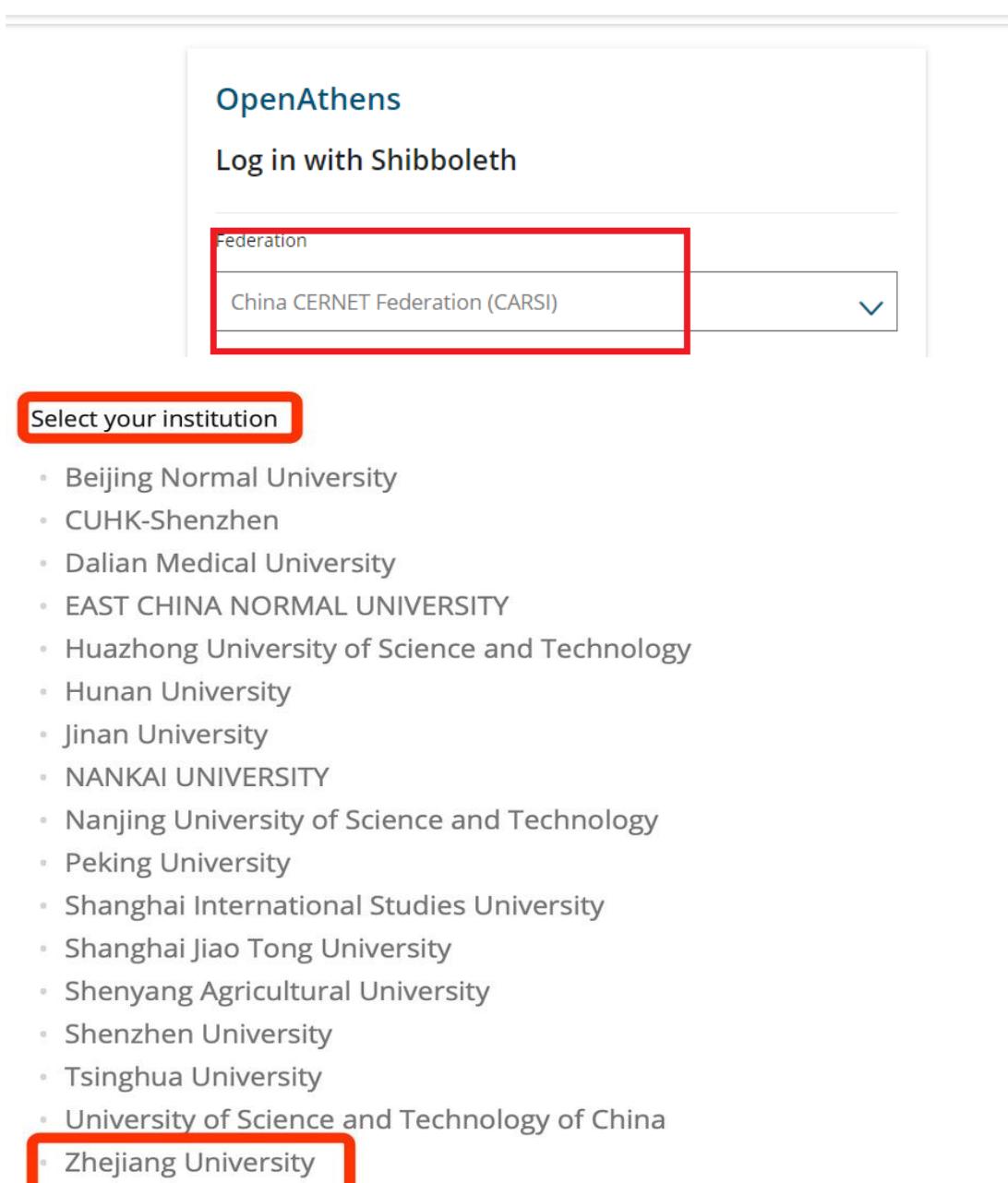

4. 跳转至 INTL ID 登录界面, 使用 INTL ID 认证通过后即可访问数据库。

## 浙江大学国际联合学院(海宁国际校区)

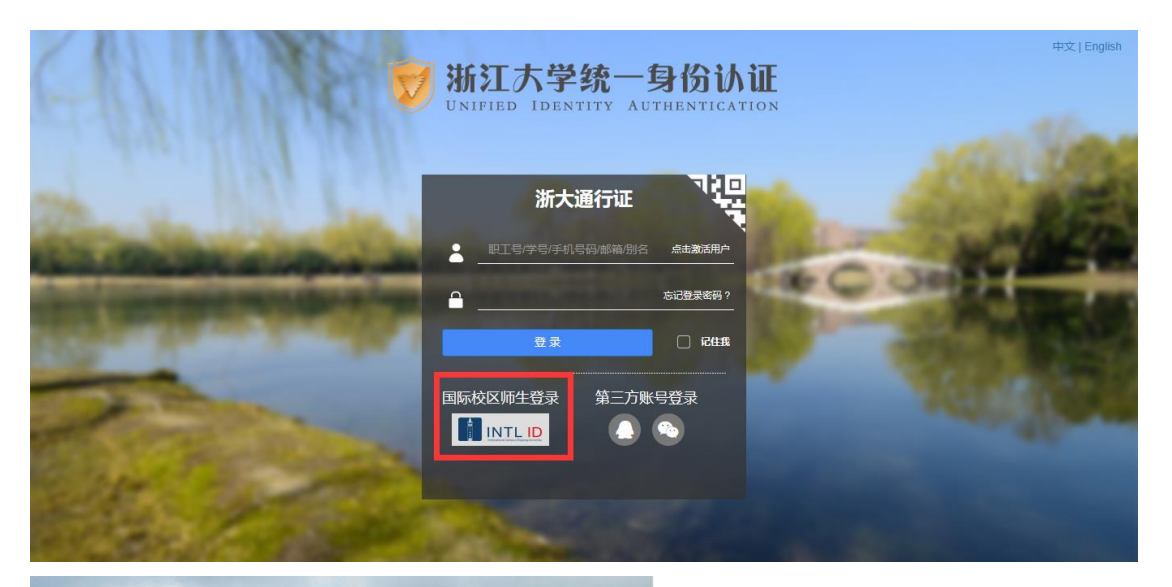

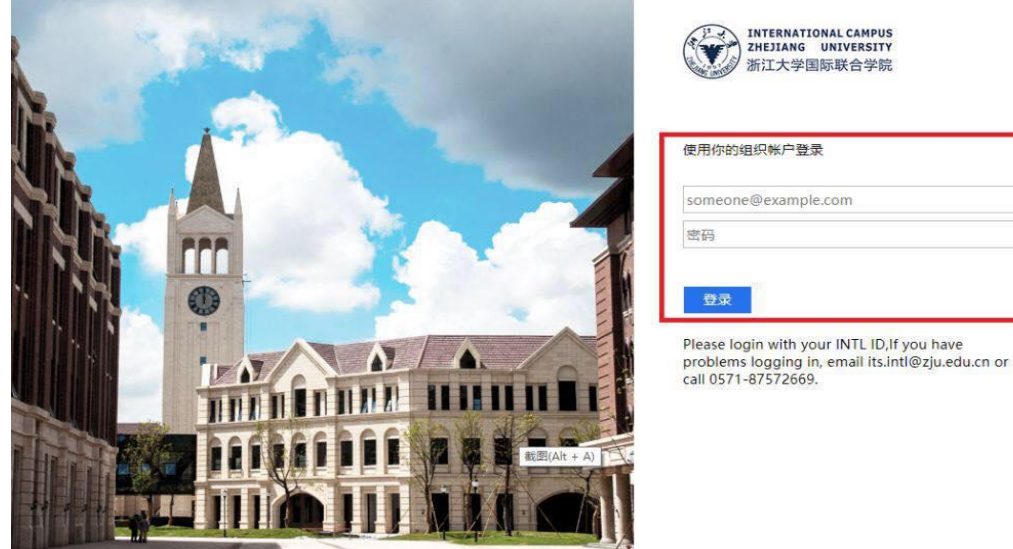

5. 验证成功后就进入 Wiley。

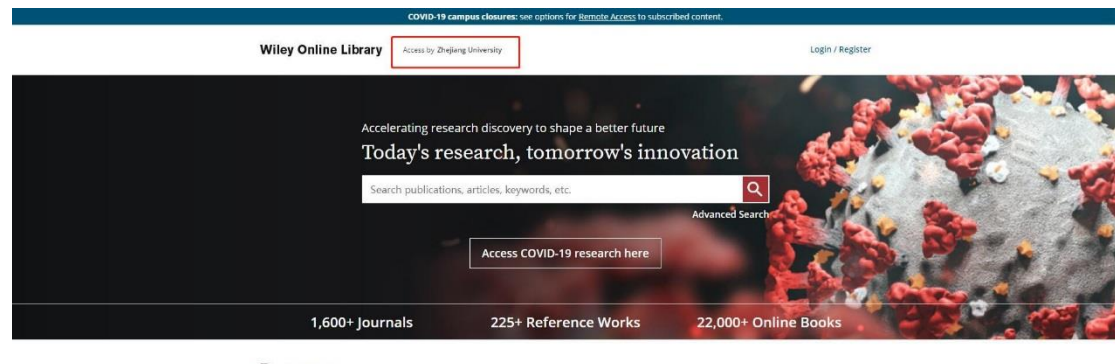

Resources Researchers Librarians Authors Societies Register online<br>Access options<br>Find training and Publish with Wiley<br>Explore our resource library<br>Learn about topics and trends Submit a paper<br>Track your article<br>Learn about Open Ac Manage your account Wew products and solution<br>Find resources, training irces. training, and